# UŽÍVATEĽSKÉ ROZHRANIE VO VIRTUÁLNEJ REALITE

Marek Fedák Školiteľ: Mgr. Andrej Mihálik. PhD.

Fakulta matematiky, fyziky a informatiky Univerzita Komenského v Bratislave

26. Jún 2019

#### CIELE

- Preskúmať existujúce implementácie užívateľských prostredí
- Navrhnúť vlastné užívateľské prostredie
- Implementovať užívateľské prostredie
- Otestovať danú implementáciu

### VIDEO S UKÁŽKAMI

[Ukážky našej implementácie na videu](https://youtu.be/cah1y3XOyV8)

### PRESKÚMANIE EXISTUJÚCICH RIEŠENÍ

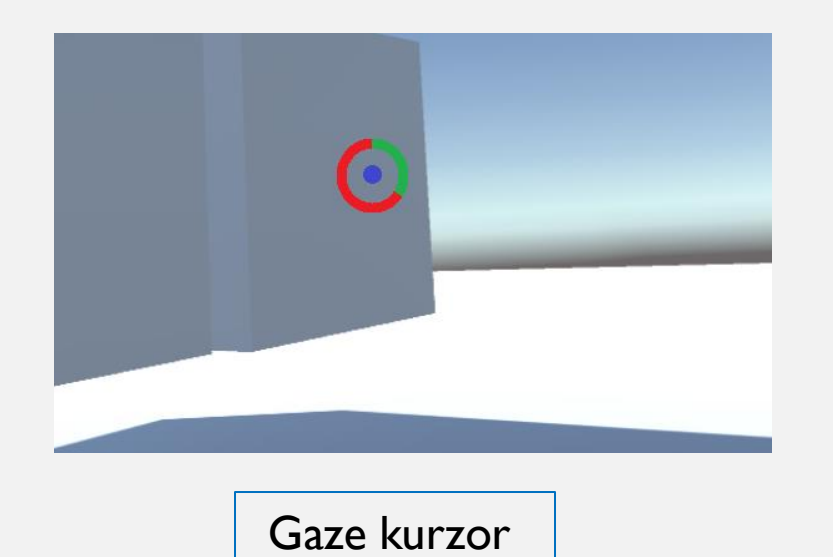

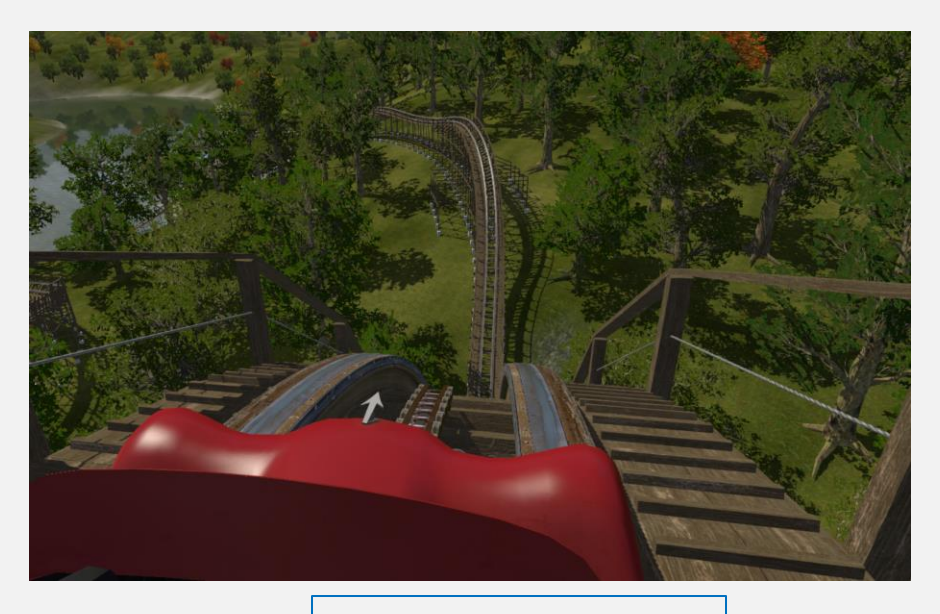

Kamera vo vagóne

### PROBLÉMY

- Nechať užívateľa vnoriť sa viac do prostredia tým, že na spustenie interakcie s objektom bude musieť vykonať nejaký pohyb a nielen nečinne stáť
- Následne mu dať možnosť vybrať si z viacerých možností, akú akciu na objekte chce vykonať
- Pridať gesto, ktorým by sa užívateľ vedel voľne pohybovať po okolí. Nech pri tom nemusí pozerať do zeme, ale nech sa pritom môže pozerať okolo seba a tak si mohol vychutnať estetický zážitok.

- Hlavný pohyb sa skladá z troch etáp etapa smerom dole, diagonálne doprava-hore a etapa smerom doľava
- Pre správne vykonaný pohyb treba kurzor udržať v pásmach
- Každá etapa je korektne ukončená keď sa kurzor dostane do končiacej zóny

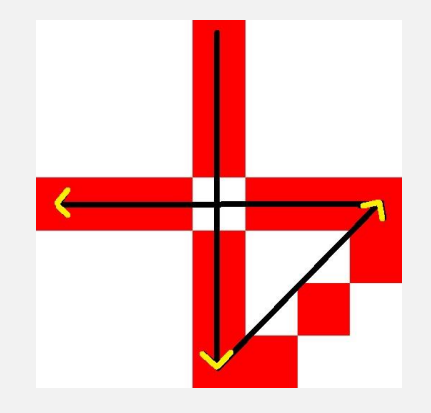

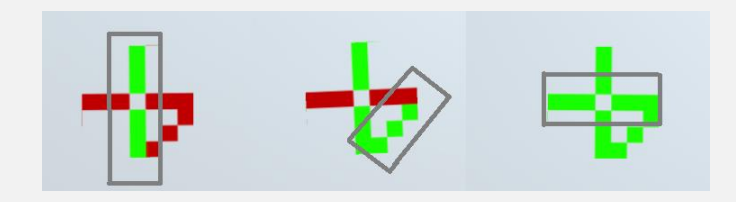

Pásma, z ktorých užívateľ nemôže výjsť pri vykonávaní hlavného gesta

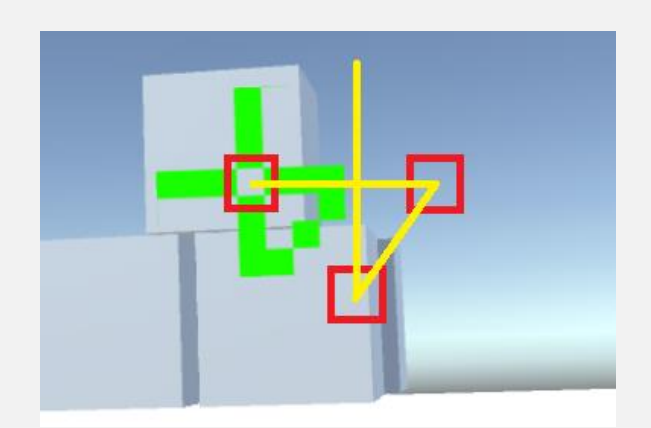

Smer vykonávania gesta

- Pri pohyboch sa sústreďujem na otočenie hlavy, nie jej pohyb v priestore
- Pozerám sa pri tom na otočenie okolo X-ovej a Y-ovej osi

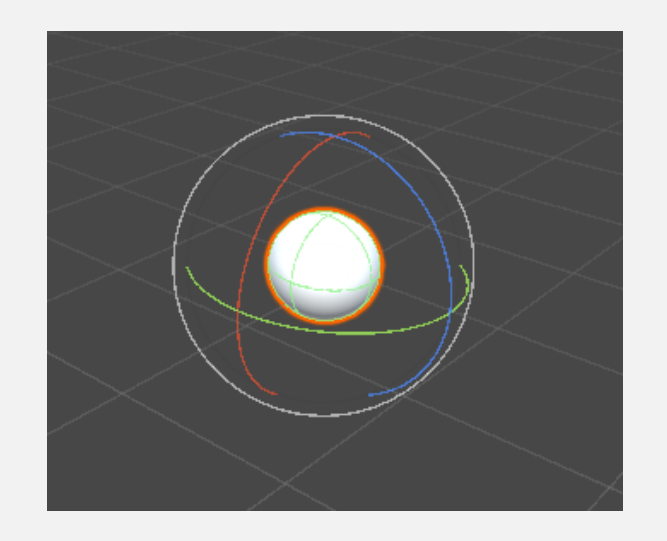

Manipulátor transformácií pre rotáciu v Unity

• Menu by malo zabezpečovať širší výber akcií, ktoré sa dajú s objektami robiť

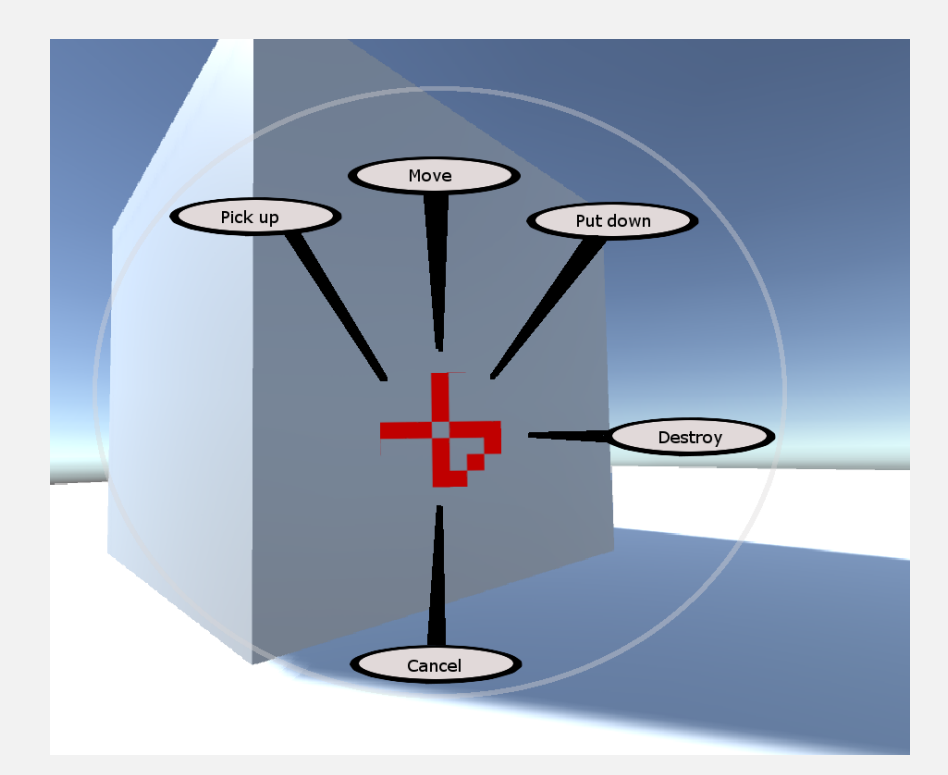

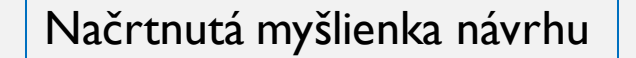

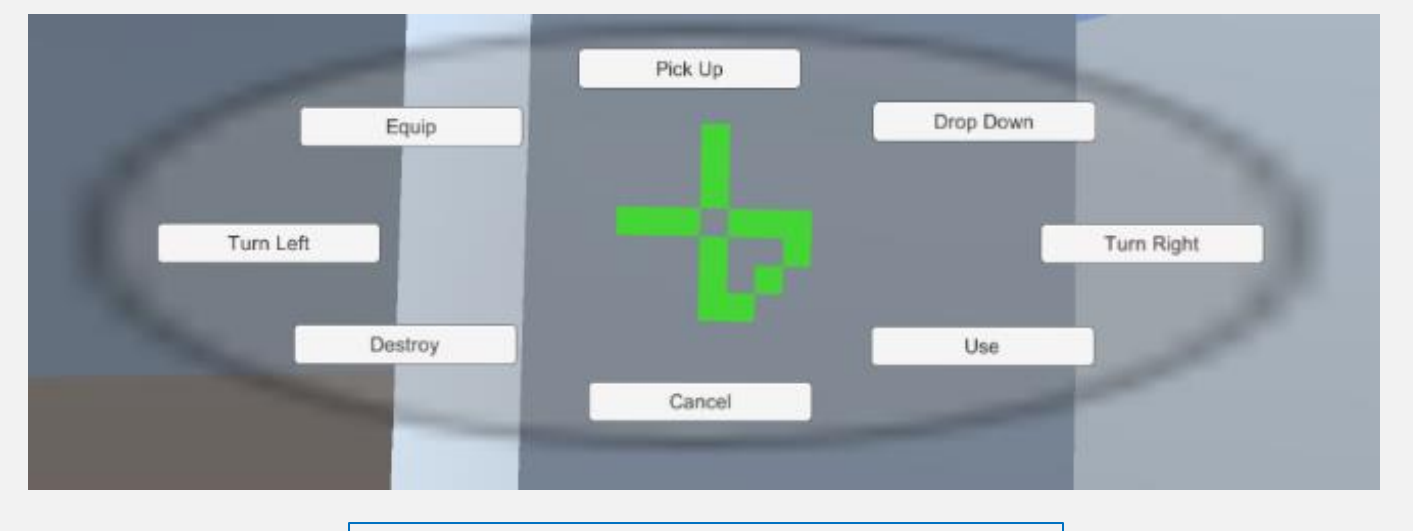

Finálna implementácia nášho menu

- Využívaný na akciu, ktorá musí byť rýchla alebo ktorá sa často opakuje
- Treba na krátky moment zastaviť kurzor a následne vykonať rýchlim pohybom smerom hore a potom dole
- Krátky časový limit na vykonanie (300 milisekúnd)

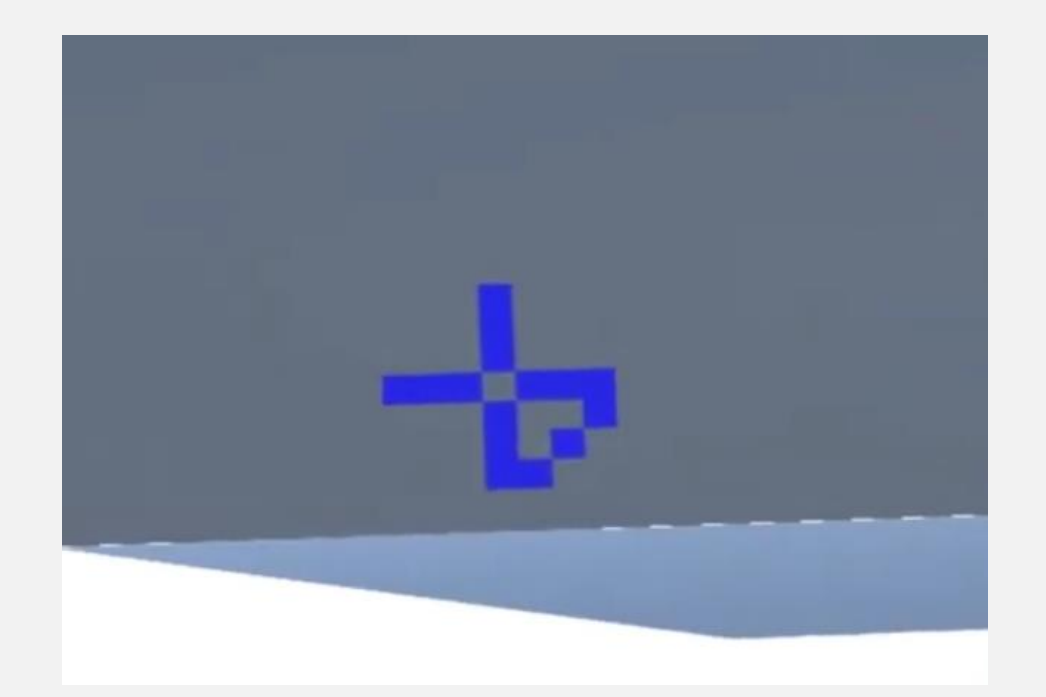

9 / 23 Zmena farby po vykonaní vedľajšieho pohybu

### POMÔCKA PRI OZNAČOVANÍ **OBJEKTOV**

- Zmena farby objektu.
- Vypísanie názvu objektu.

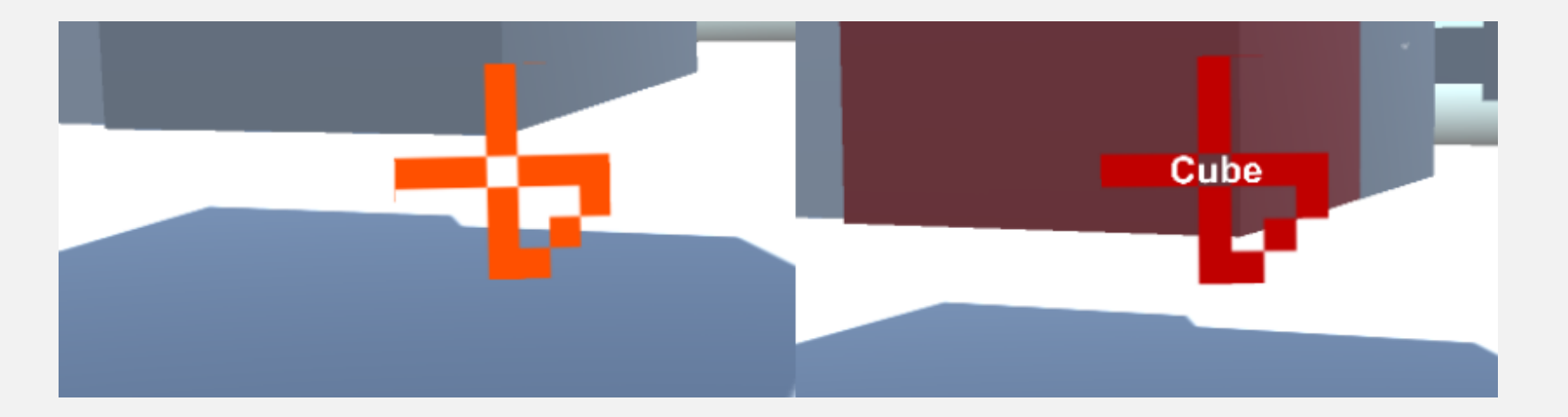

Ukážka pomáhania pri označovaní objektov

#### TESTOVANIE

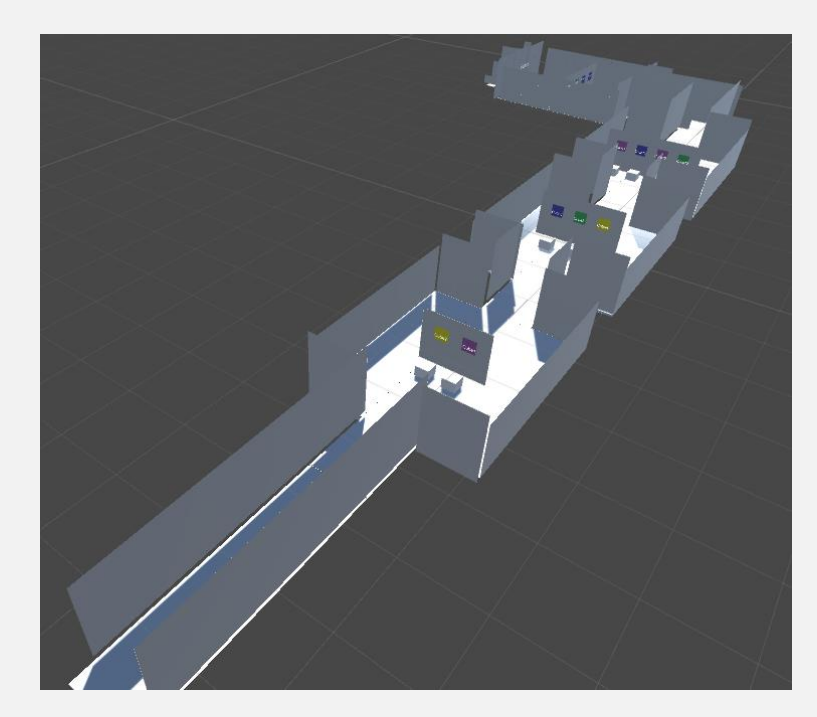

Testovací tunel

### ÚLOHY PRI TESTOVANÍ

- Prechod tunelom
- Správne priradenie farby zodpovedajúcemu objektu

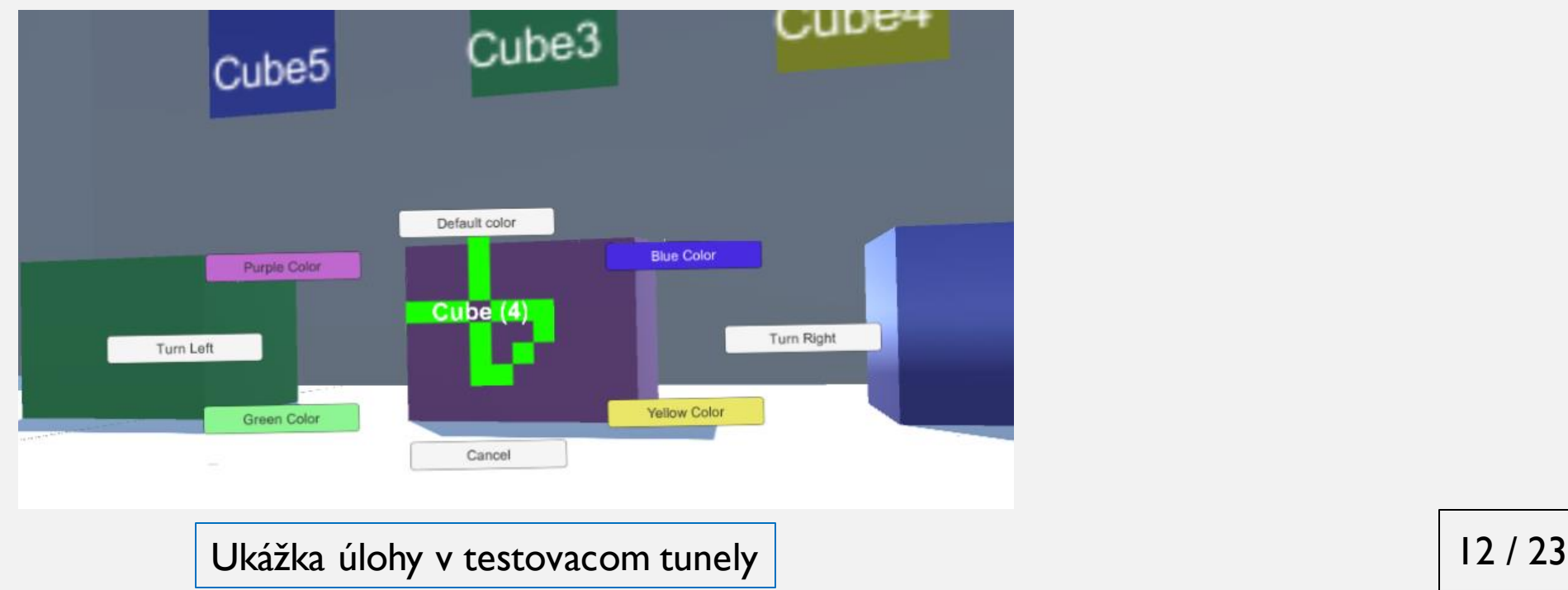

#### TESTOVANIE

- Rýchlosť
- Presnosť
- Pohodlnosť

TEST Č.1

| Kontrolný bod R1 R2 R3 R4 R5 R6 |      |             |                                           |  |                       |
|---------------------------------|------|-------------|-------------------------------------------|--|-----------------------|
|                                 |      |             | $1:22$ $0:44$ $0:30$ $1:02$ $0:37$ $1:14$ |  |                       |
| 2                               | 2:55 | 1:36        |                                           |  | $1:02$ 2:28 1:21 2:37 |
| 3                               |      |             | 4:13 2:39 1:41 3:59 2:09 4:02             |  |                       |
|                                 | 5:07 |             | $3:16$ $2:06$ $4:40$ $2:45$ $4:37$        |  |                       |
| 5                               |      | $7:15$ 4:30 | 2:58 5:57 3:56 5:30                       |  |                       |

Tabuľka  $4.1$ : Výsledky časov z testov pri prvej konfigurácií hodnôt

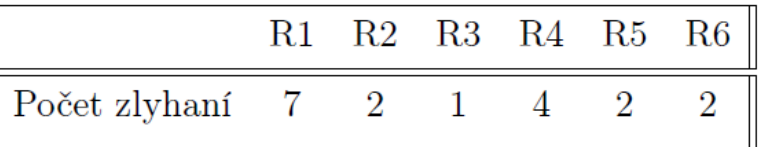

Tabuľka 4.2: Počet zlyhaných gest respondentov pri prvej konfigurácii hodnôt

- Pohyb smerom nadol pri hlavnom geste sme zmenšili o päť stupňov (pôvodná dĺžka bola urobenie otočenia o desať stupňov, teda sme potrebnú dĺžku zmenšili na polovicu).
- Hodnota časovača na vykonanie vedľajšieho gesta bola znížená zo 400 milisekúnd na 300 milisekúnd.
- Končiacu zónu pri diagonálnom pohybe sme posunuli o dva stupne doľava, čím sme viac vyvážili rozdiel dĺžok, ktoré musíme prejsť v smere doprava a hore.

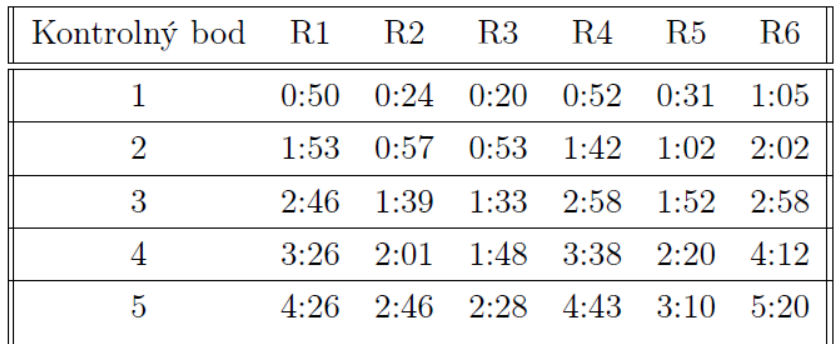

Tabuľka 4.3: Výsledky časov z testov pri druhej konfigurácií hodnôt

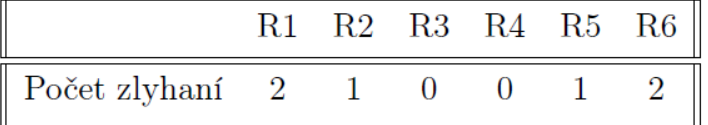

Tabuľka 4.4: Počet zlyhaných gest respondentov pri druhej konfigurácii hodnôt

- Pohyb smerom nadol v hlavnom geste sme zmenšili na polovicu 2,5 stupňa.
- Časovač pri vedľajšom geste sme skrátili o ďalších 100 milisekúnd (čas na vykonanie vedľajšieho pohybu sa teraz rovnal 200 milisekundám).
- Diagonálny pohyb sa piatim zo šiestich respondentov zdal v druhom teste primeraný, teda túto hodnotu sme viac neposúvali. Nechceme, aby diagonálny pohyb mal veľmi rozdielne dĺžky, ktoré musíme prejsť v smere doprava, ako aj v smere dohora.

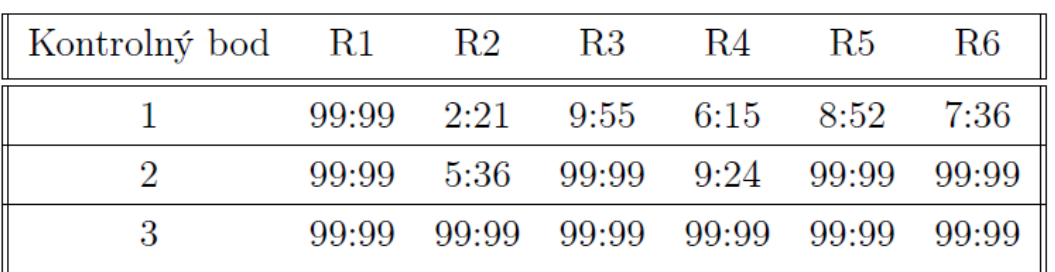

Tabuľka  $4.5$ : Výsledky časov z testov pri tretej konfigurácii hodnôt

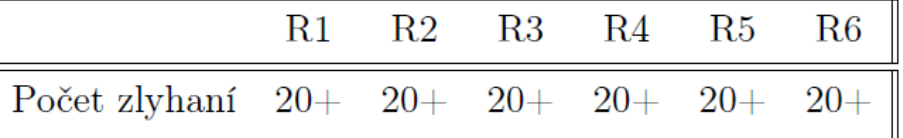

Tabuľka  $4.6$ : Počet zlyhaných gest respondentov pri tretej konfigurácii hodnôt

### BUDÚCA PRÁCA

- Dávať spätnú väzbu užívateľovi v reálnom čase, kde presne sa v danom momente robenia gesta nachádza
- Rekurentné otváranie menu
- Parametrizácia jednotlivých častí gesta

# ĎAKUJEM ZA POZORNOSŤ

1.) V IEM, Ž E V Z ADANÍ PR ÁCE B OLO UŽ ÍVATEĽSKÉ ROZ HRANIE, ALE UST ÁLENÝM POJMOM JE POUŽ ÍVATEĽ, POUŽ ÍVAT EĽSKÉ ROZ HRANIE, POUŽ ÍVATEĽSKÉ PROST REDIE.

> STRETLI STE SA S TÝM PRI ŠTÚDIU LITERATÚRY K TEJTO PRÁCI?

- Väčšina študovanej literatúry bola v anglickom jazyku, čiže som sa prevažne stretával s anglickým pojmom – user, user interface
- Obidva pojmy používateľské prostredie aj užívateľské prostredie sa používajú v praxi
- Kvôli konzistencií s názvom bakalárskej práce som sa rozhodol používať spojenia používajúce slovo "užívateľské"

2.) ČO B OLO IMPLEMENTAČNE Z LOŽ ITÉ PR I IMPLEMENTÁCII VAMI NAV R H NUTÝCH V Y LEPŠENÍ OV LÁDANIA VIRTUÁLNEHO PROSTREDIA?

• Implementačne zložité bolo určiť parametre jednotlivých častí gesta tak, aby to bolo dostatočne responzívne ale zároveň aby sa to nespúšťalo pri náhodnom pohybe hlavy

3.) AKO BY STE MUSELI ZMENIŤ NAVRHNUTÉ OVLÁDANIE, AK BY VAŠE VR ZARIADENIE MALO AJ SCHOPNOSŤ SLEDOVAŤ POHYBY OČÍ?

- Ak by sme chceli iba presunúť detekciu vykonávania gesta z hlavy na oči, nebolo by potrebné meniť návrh, iba zmeniť spôsob, ktorým získavame informáciu kam sa práve pozeráme
- Ak by sme túto možnosť mali, určite by sme skúsili spraviť komplikovanejší návrh ovládania